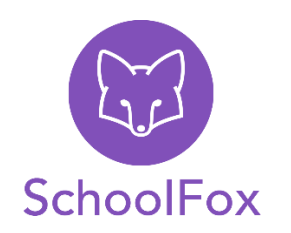

Informationen aus der Schule oder von Ihrer Klassenlehrerin demnächst immer über SchoolFox!

**Schritt 1** 

**Für Android-Handys oder Tablets** bitte bei Google Play nach SchoolFox suchen oder QR-Code einscannen.

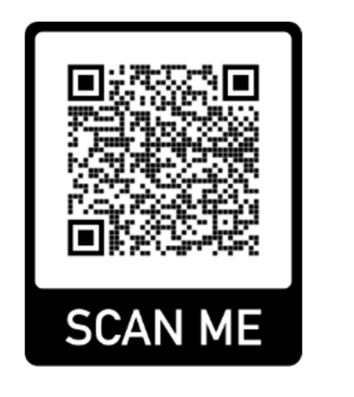

**Android** 

**Für iPhones, iPads etc.** bitte im Apple Store nach SchoolFox suchen oder QR-Code einscannen.

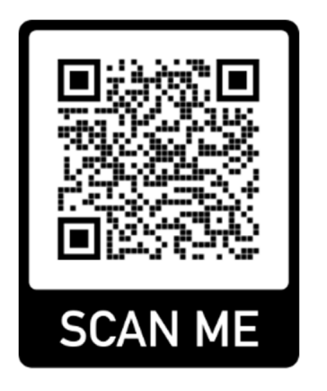

**Apple** 

**Für den PC** bitte web.schoolfox.com im Browser öffnen.

## **Schritt 2**

## **Öffnen Sie die SchoolFox App.**

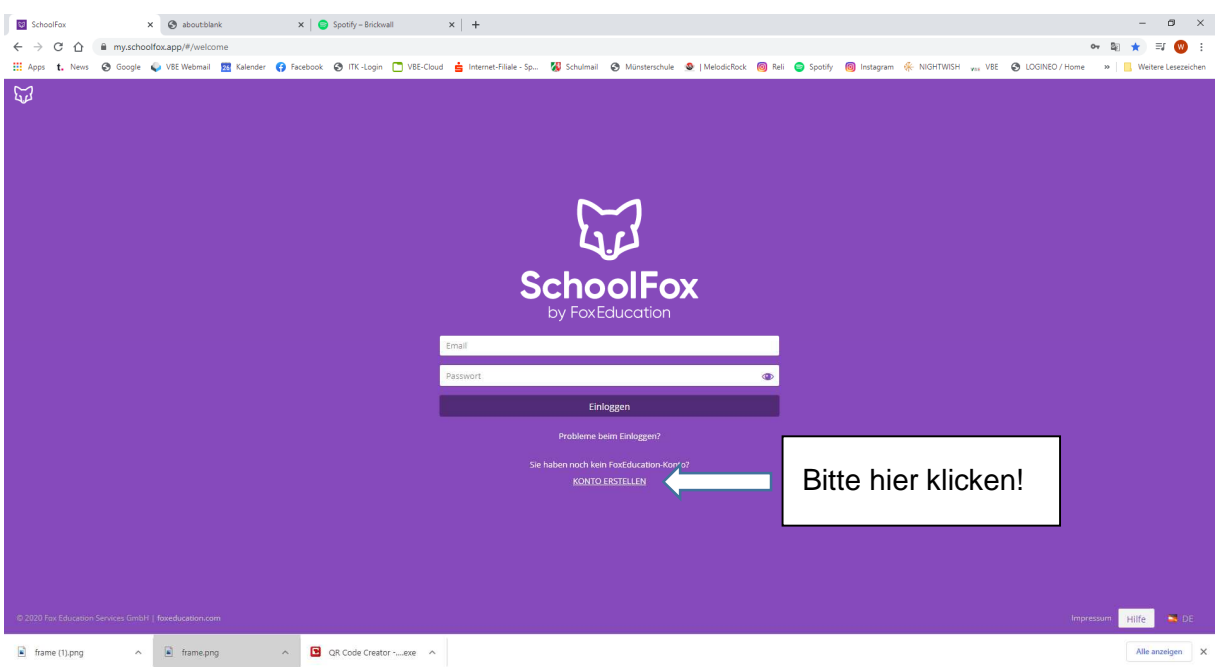

Wenn Sie noch kein Konto haben, klicken Sie auf "Konto erstellen".

Sie werden nun aufgefordert, den **Einladungscode einzugeben**, der Sie mit der Klasse verbindet.

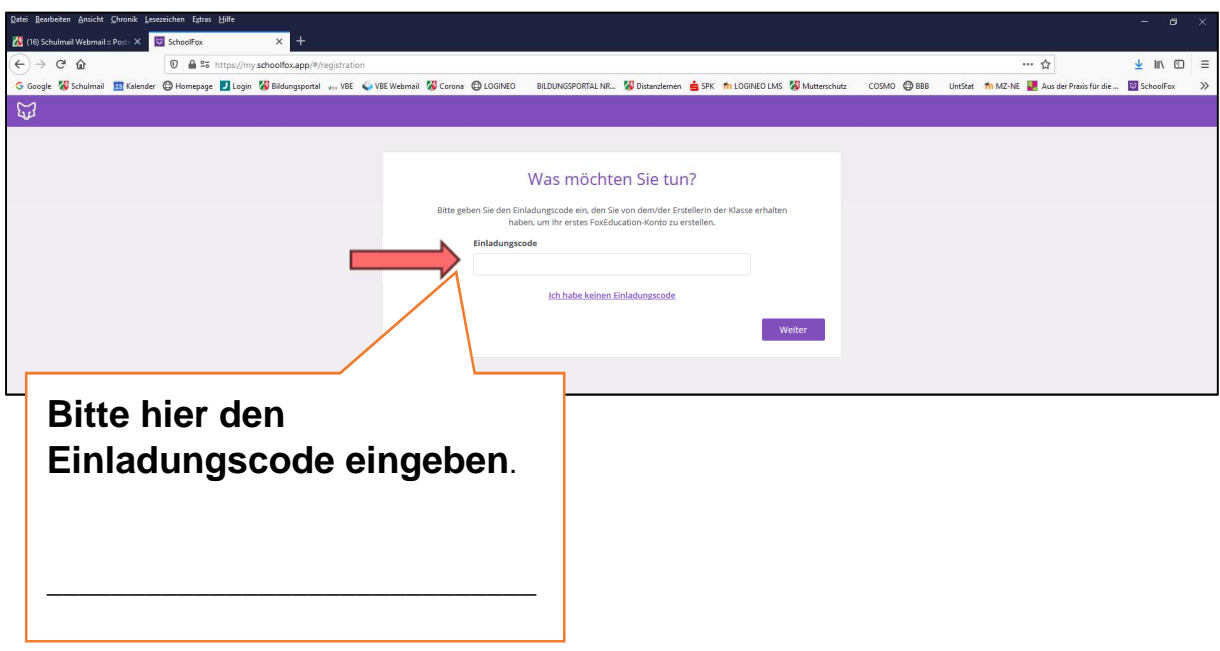

**Vielen Dank! Fertig!**